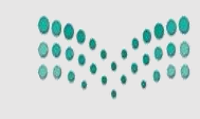

وزارة التصليع Ministry of Education

**اململكة العربية السعودية وزارةالتعليم اإلدارةالعامةللتعليم بمنطقةاملدينةاملنورة الشؤون املدرسية – إدارة خدماتالطالب** النقل المدرس*ي* 

> عمليات النقل الم*د*رسي في نظام نور **لمشرفي ومشرفات النقل المدرسي في مدارسالتعليم العام ومراكز وبرامج التربية الخاصة**  للعام الدراسي ٤٤٤٢ هـ

**رئيس النقل املدرس ي ماجد بن عبد املطلو بالحازمي**

## ✓ **خطوات تفعيل حساب مشرف /مشرفةالنقل فياملدرسة علىنظام نور**

**من يوزرمدير/ةاملدرسة عن طريق أيقونة شؤون املعلمين مشرفوالنقل ثم إضافةملف مشرف النقل كما موضح بالصور**

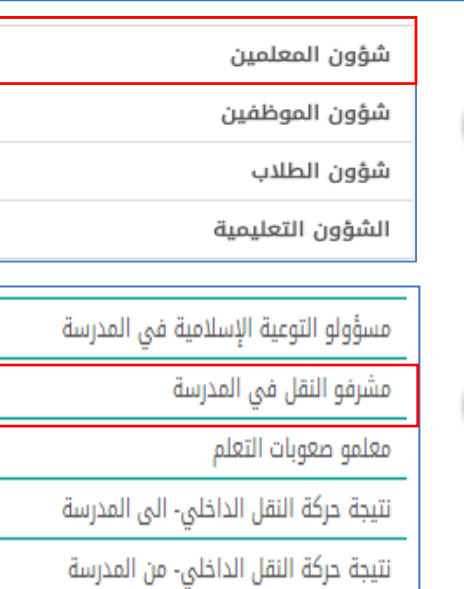

**1**

**2**

مشرفو النقل في المدرسة العمليات Ξ ▶ لإضافة ملف مشرف النقل في المدرسة،انقر هنا. **3** ▶ لتوليد كلمات سر للمستخدمين،انقر هنا. ▶ مشرفو النقل في المدرسة المنقولون من ال<mark>مد</mark>رسة،انقر هنا. ▶ مشرفو النقل في المدرسة المنقولون إلى المدرسة،انقر هنا. ▶ لتقديم طلب نقلٌ مشرف النقل في المدرسة من مدرسة اخرى،انقر هنا. حقول البحث تدقيق \*رقم الهوية/رخصة الاقامة :| **النقر على كلمة تدقيق السجل املدني ملشرف /مشرفة النقل**

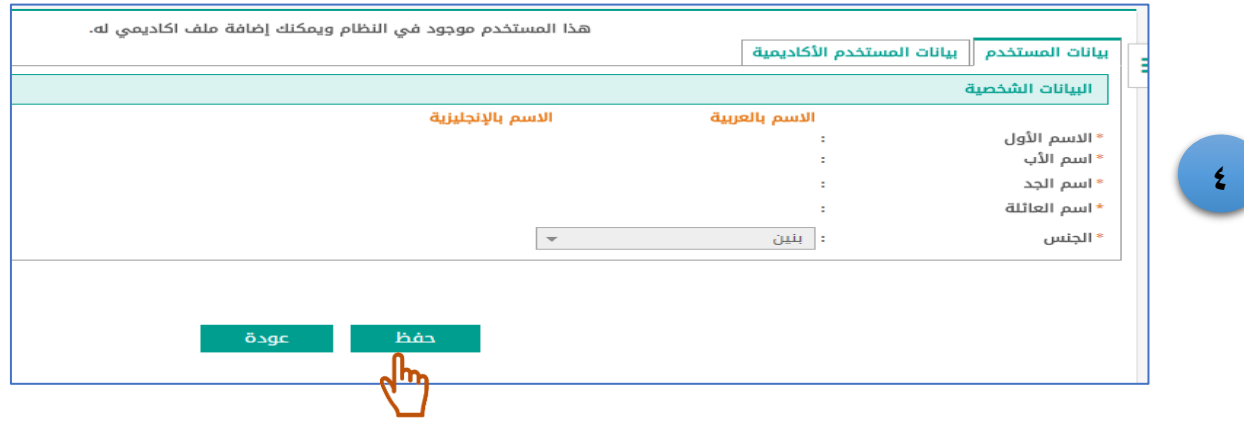

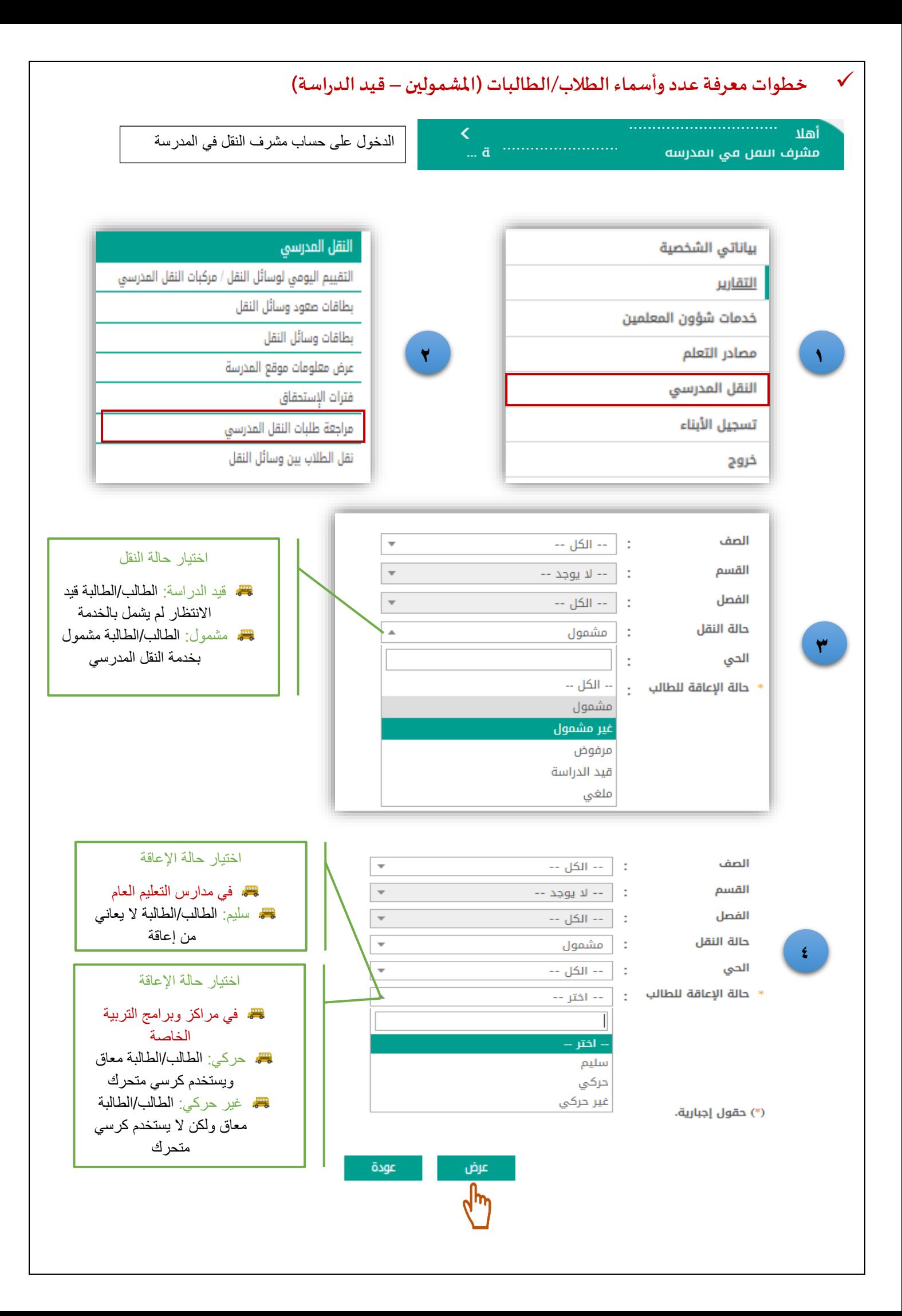

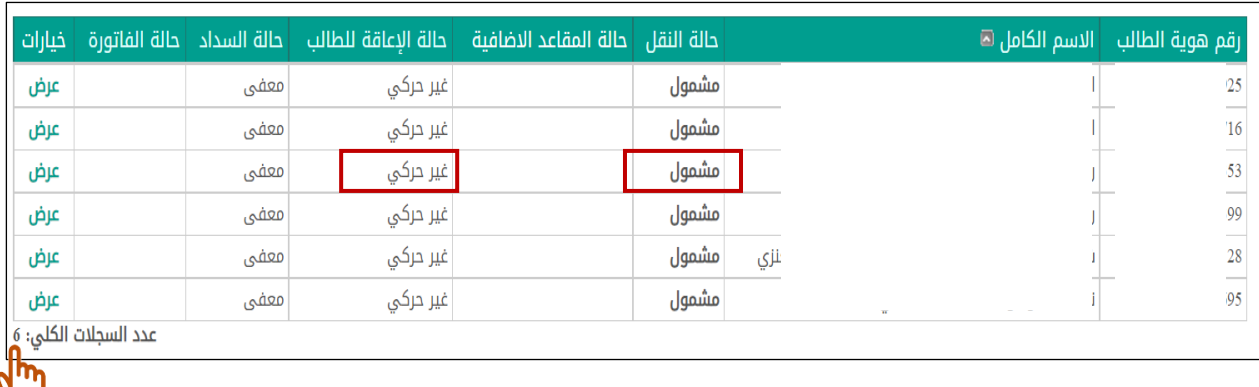

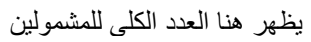

┚

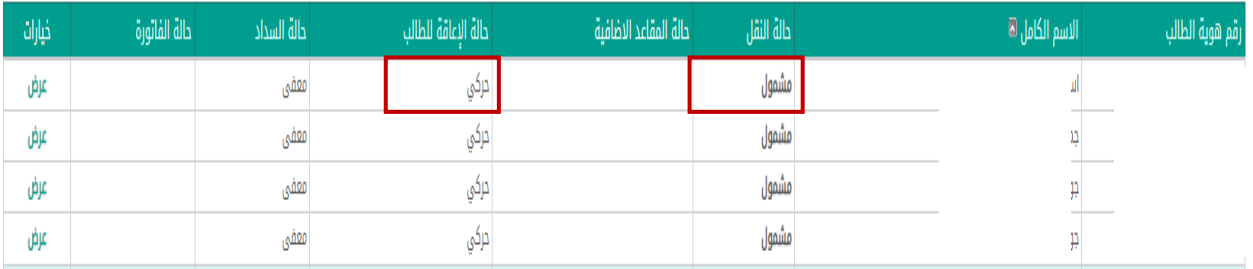

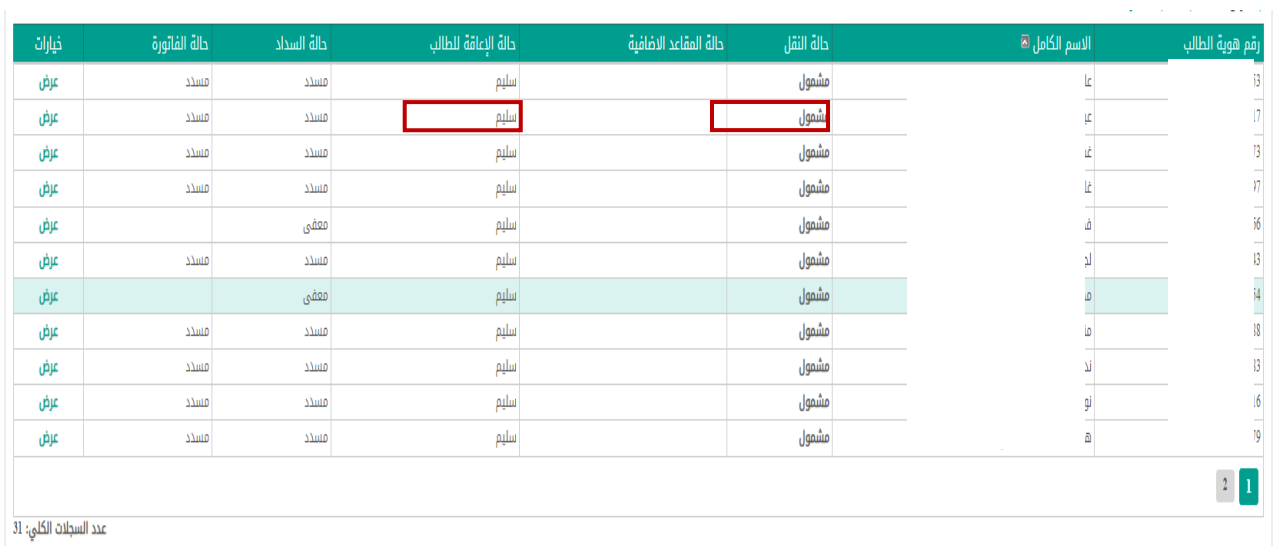

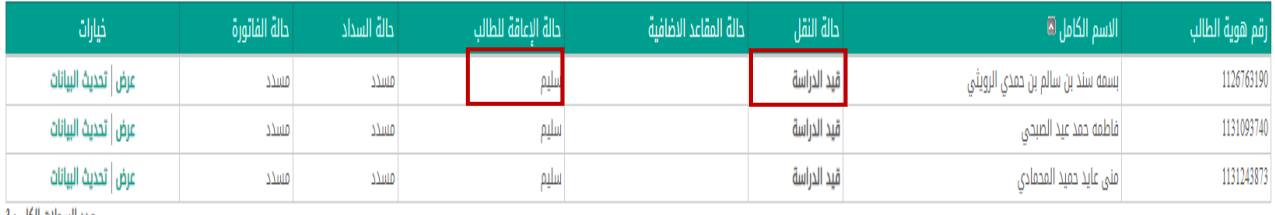

عدد السجلات الكلي: 3

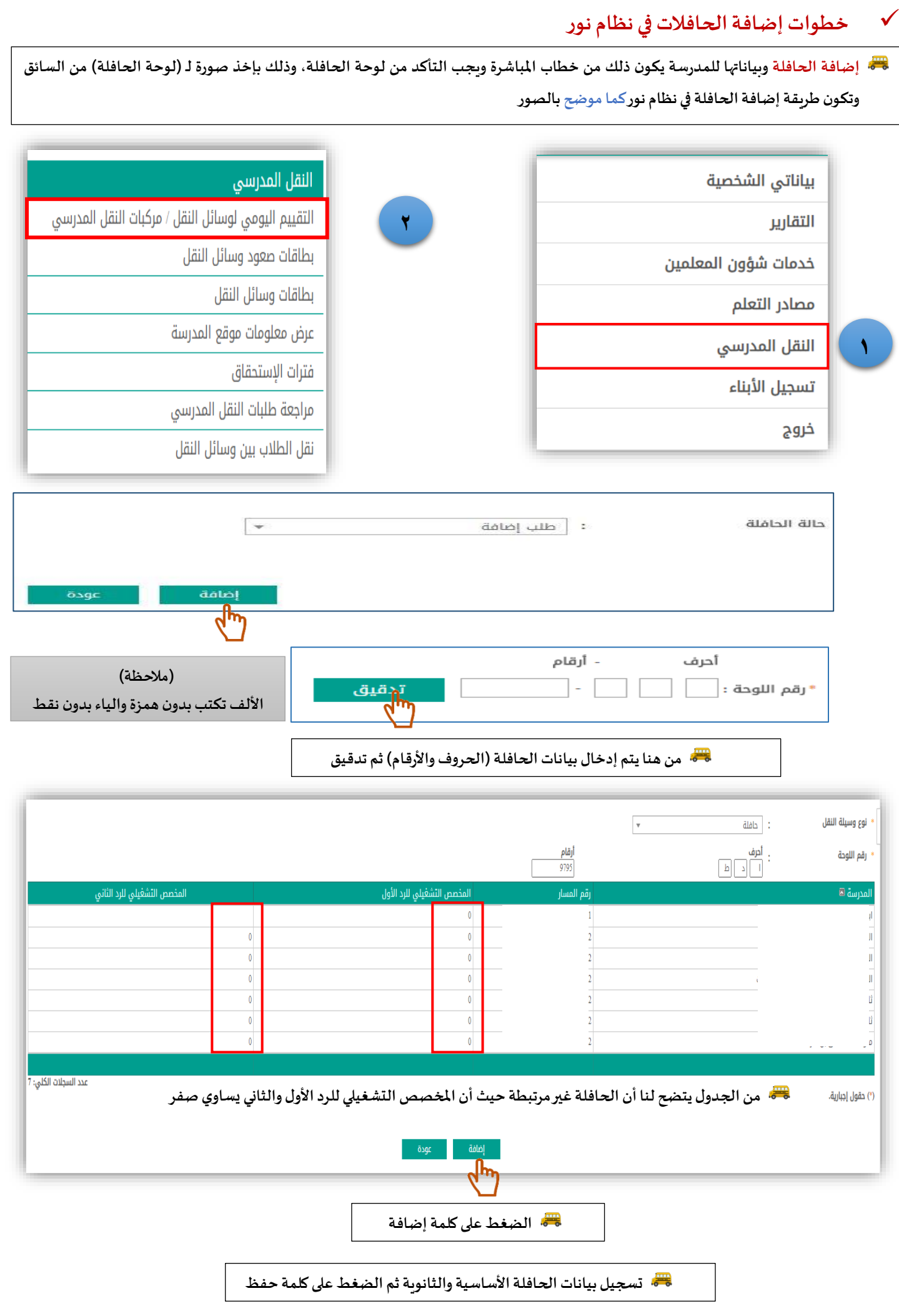

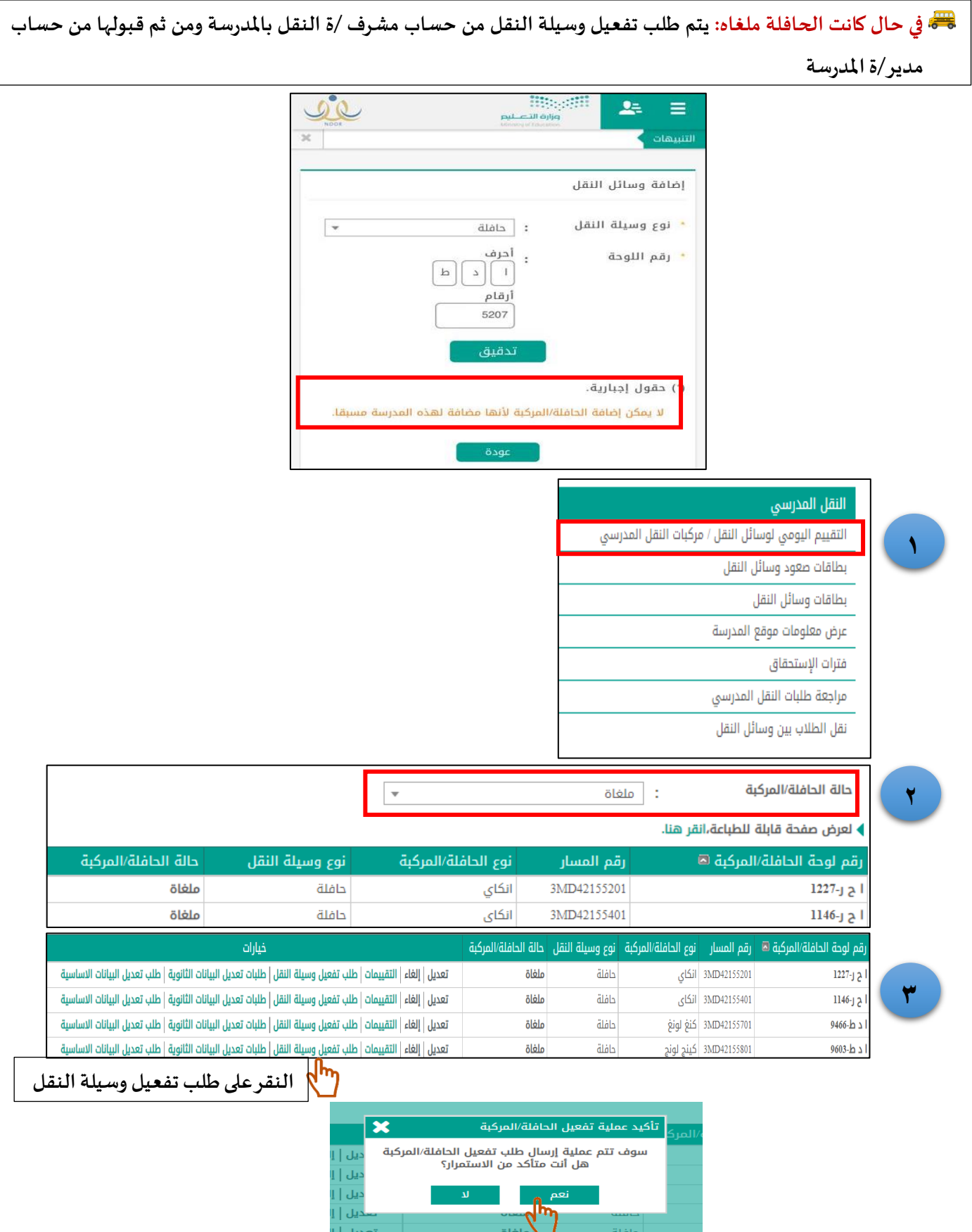

## ▶ لعرض صفحة قابلة للطباعة،انقر هنا.

 $\epsilon$ 

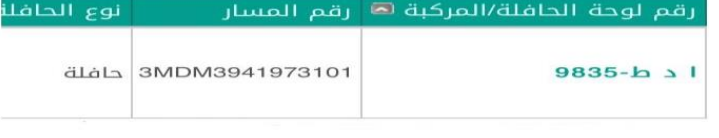

تمت عملية ارسال طلب تفعيل حافلة/مركبة الى مدير المدرسة<br>بنجاح.

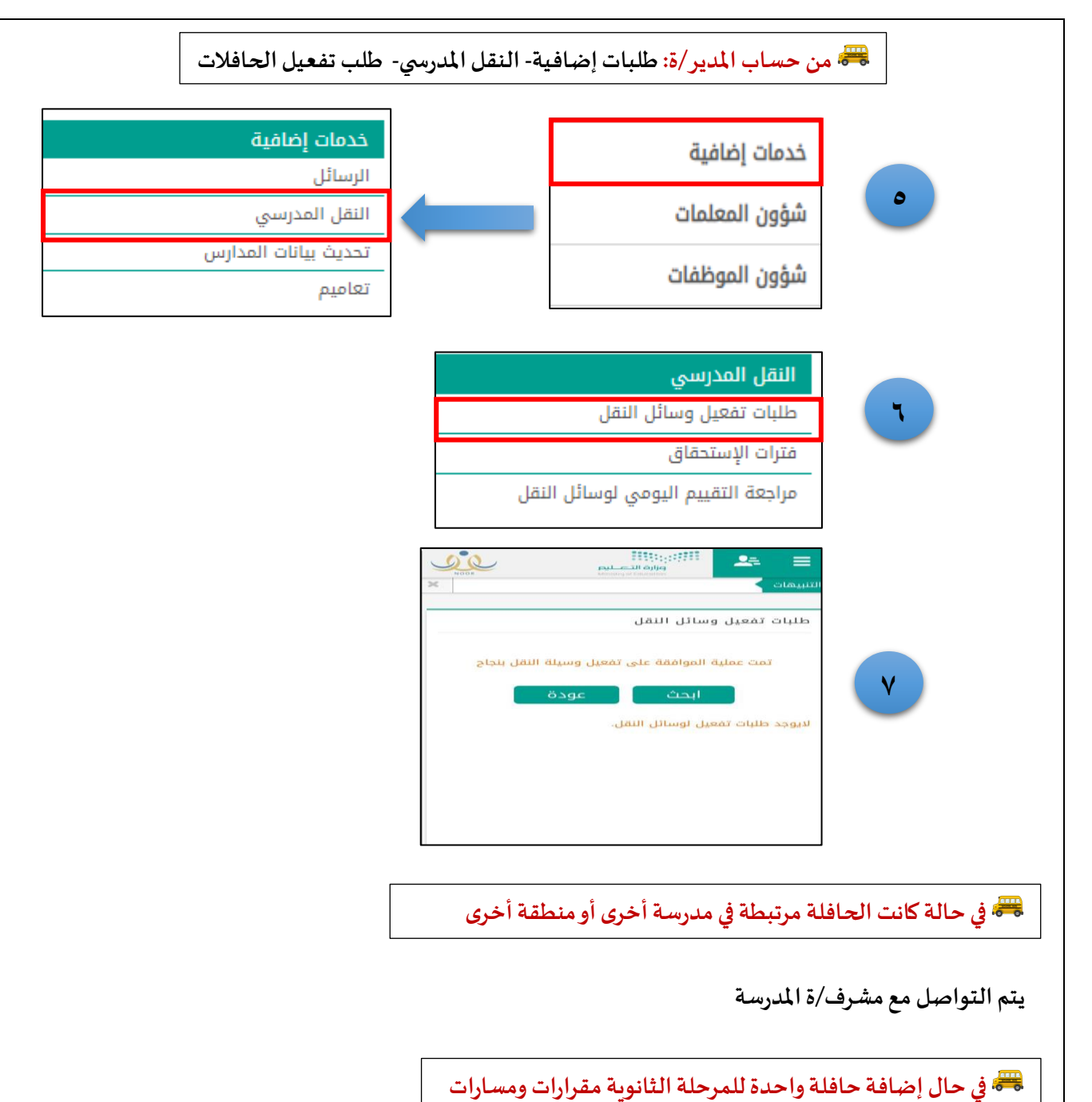

- إضافة الحافلة من حساب مسؤول/ة نقل مقرارات الى المدرسة ويسجل المخصص التشغيلي حسب عدد الطالب/ الطالبات المشمولين
- ثم تضاف الحافلة من حساب مسؤول/ة نقل مسارات الى المدرسة ويسجل المخصص التشغيلي حسب عدد الطالب/الطالبات المشمولين

## مثال:

- عدد مقاعد الحافلة (00) مقعد
- مجمع تعليمي يحتوي على مرحلتين متوسطة وثانوية وتخدمهم حافلة واحدة ويرغب مشرف/ة النقل إضافتها للمرحلتين يتم كالتالي:
	- عدد الطلبة المشمولين للمرحلة المتوسطة )15(
		- عدد الطلبة المشمولين للمرحلة الثانوية )25(

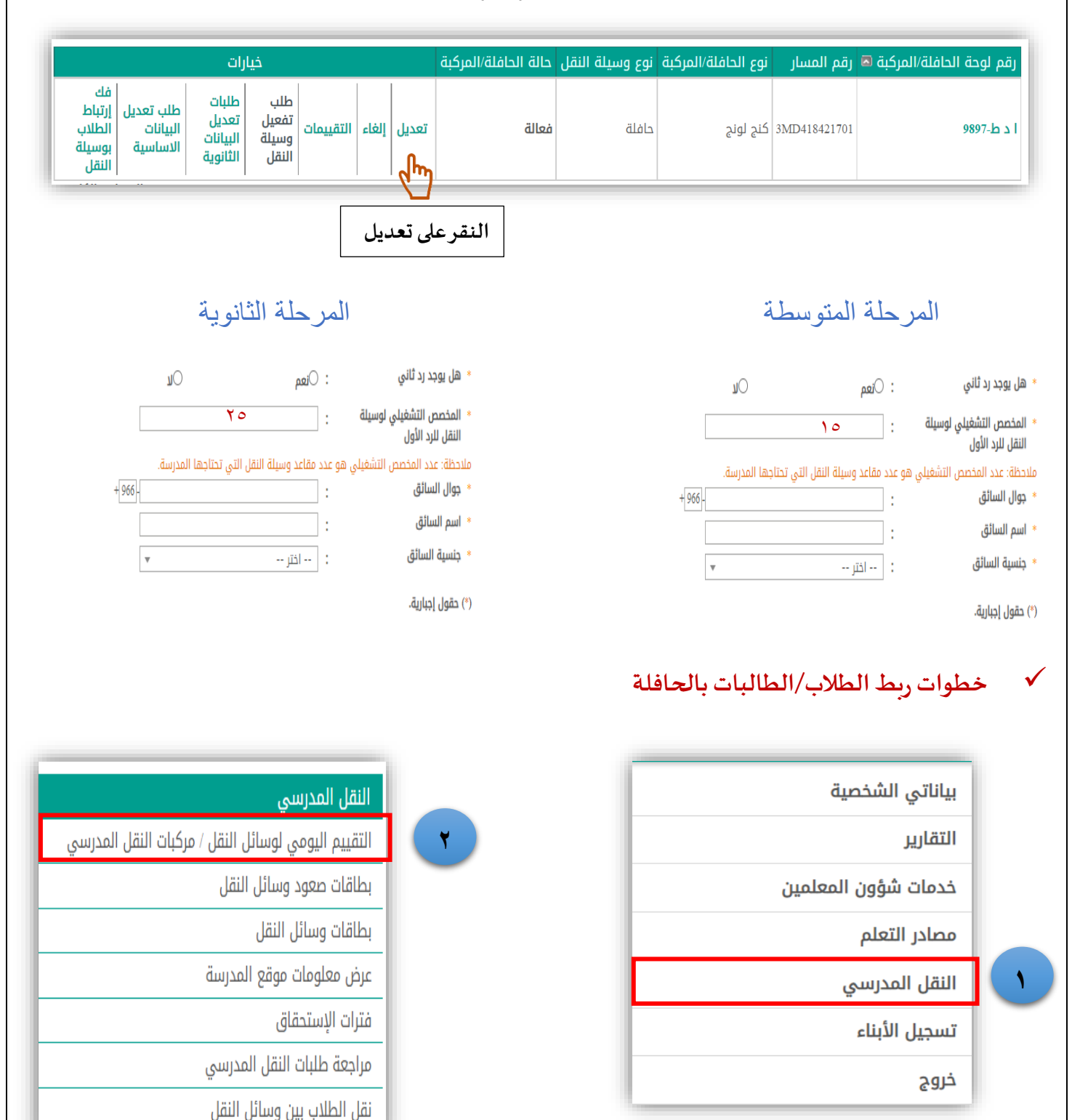

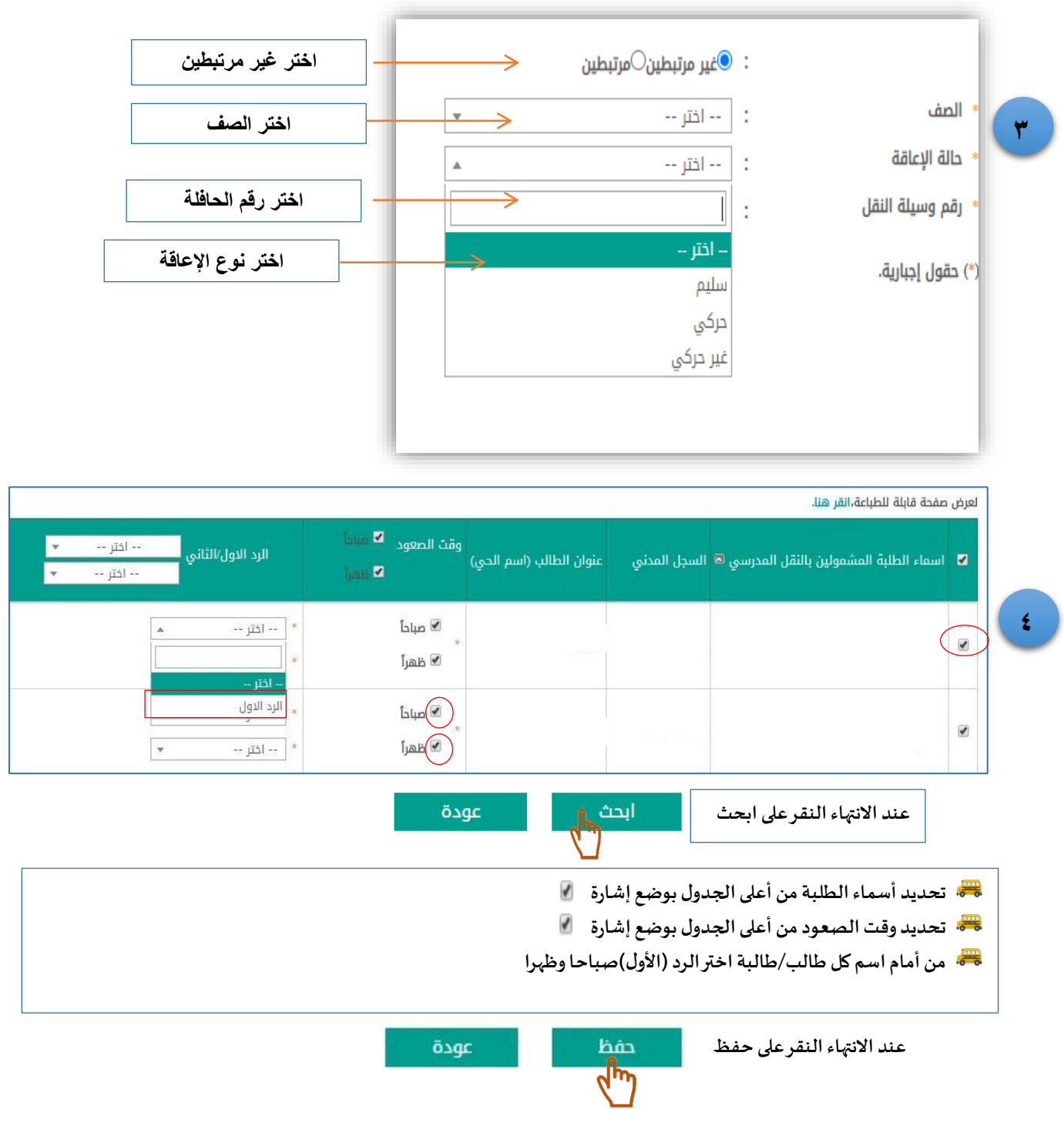

تمت عملية حفظ بطاقة صعود الحافلة بنجاح.

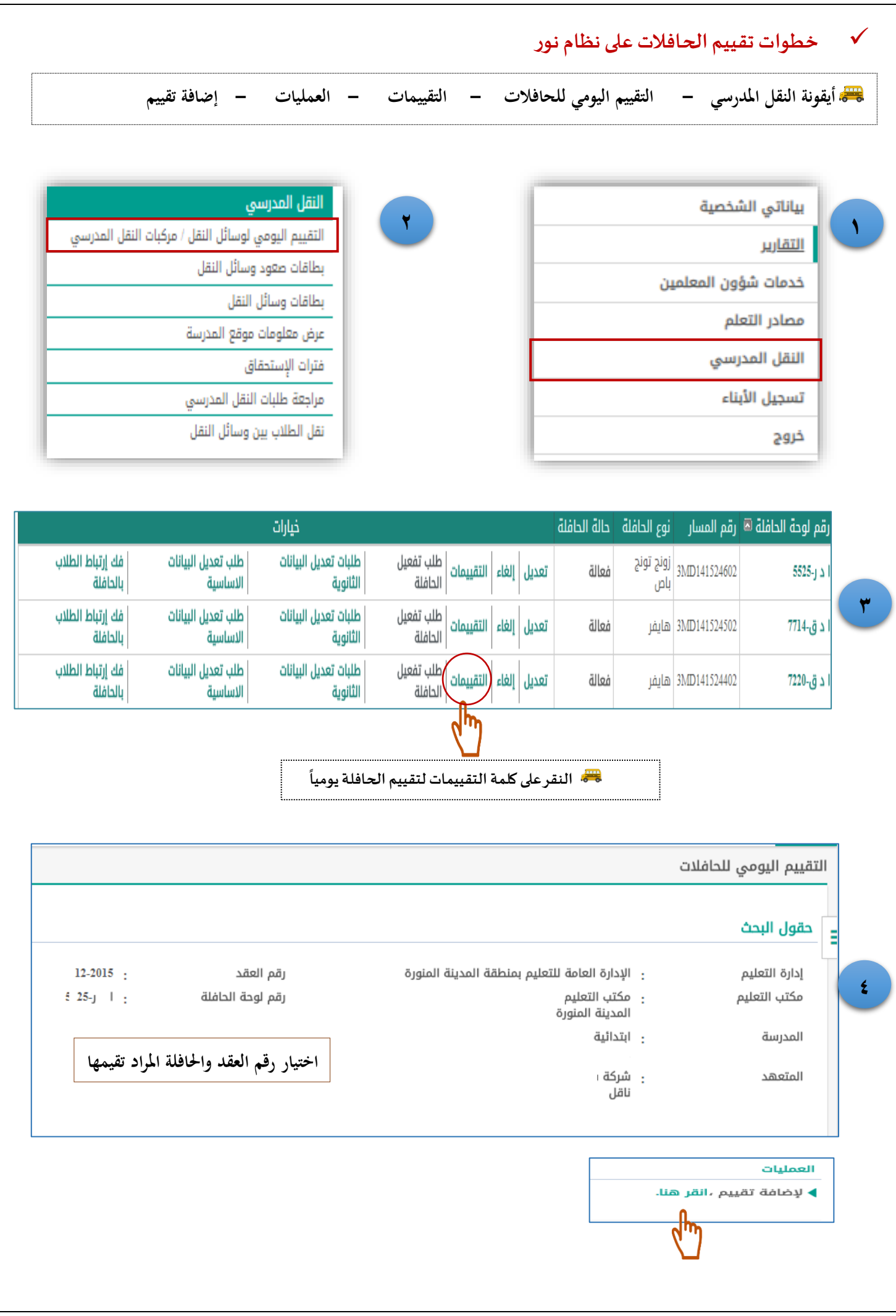

التقييم اليومي لوسائل النقل

 $\bullet$ 

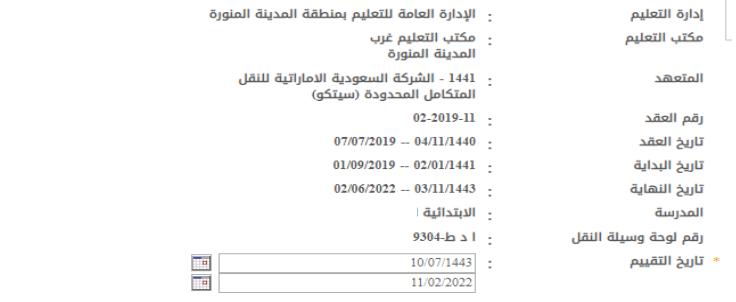

ملاحظة: السؤالين الأول والثاني هما المرجع في التقييم، بحيث إذا تمت الإجابة عليهما ب "نعم" (مخالفة) معاً تصبح بقية الأسئلة إجابتها "لا" أي لا توجد مخالفة<br>♦ الم**خالفات** 

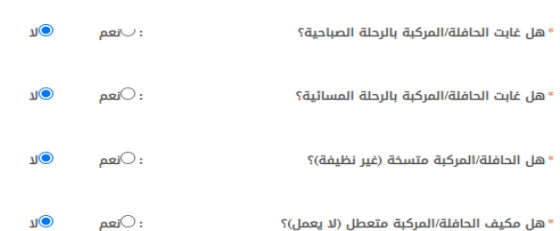

(\*) حقول إجبارية.

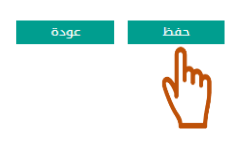